# TO E-FILE

# **Use the Instruction packet to Register or Sign in with Odyssey File & Serve.**

Once signed in you will see your dashboard

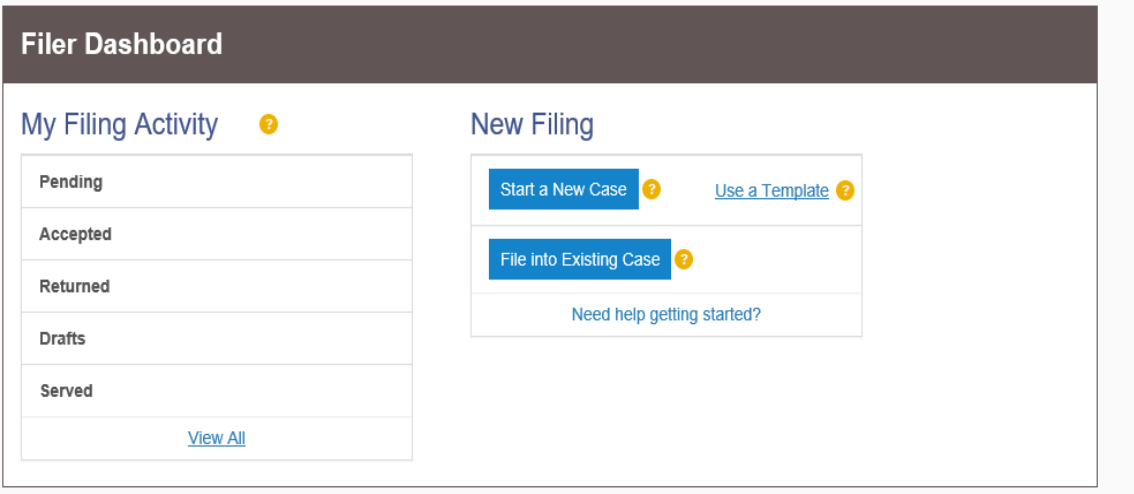

#### **If you are filing a new case Choose START A NEW CASE**

• If starting a new case ensure that the you list all parties/addresses needed to file the case in the boxes provided

# **If you are filing to a pre-existing case Choose FILE INTO EXISTING CASE**

Follow all the prompts the system takes you through ensuring you are choosing **KANE COUNTY**.

*01/31/18* 

Once you have completed putting the case number in the system the ACTIONS box will provide you will options

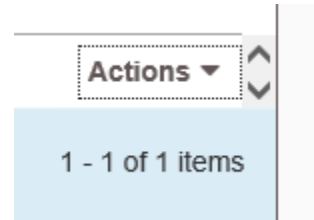

## **Filing Type**

- If you are serving electronic and have email addresses select **Efile and Serve**
- If you are serving conventional mailing select **EFile**

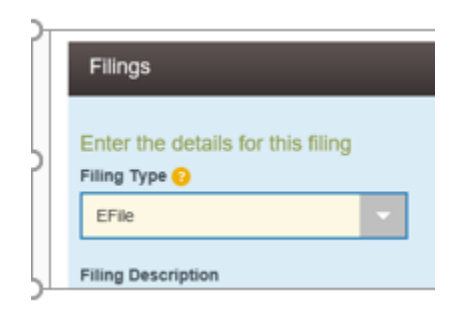

## **Filing Codes**

- Choose one of the codes that best fits your document

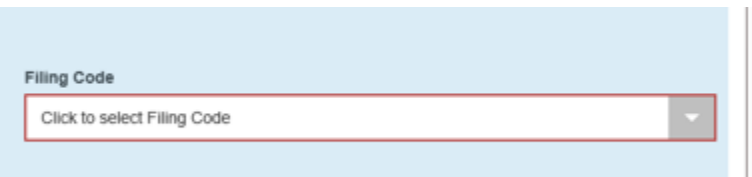

## Click the Upload button under LEAD DOCUMENT

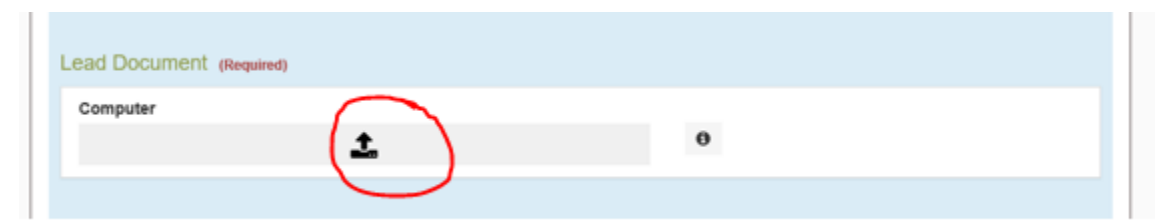

## It should default to the SCANS folder

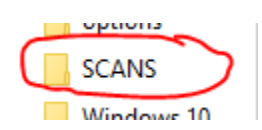

DOUBLE CLICK your document to load it in the program

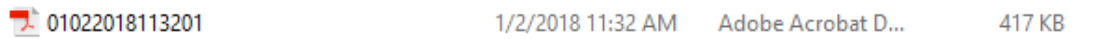

#### Choose the security of your document

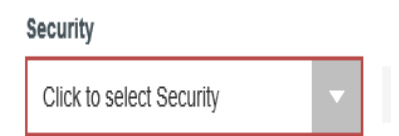

**Non-Confidential** (public documents) and **Confidential**  (Impounded/Sealed documents)

#### **SAVE CHANGES**

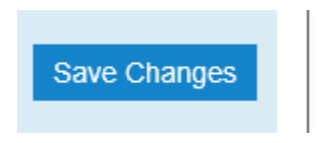

*01/31/18*

#### **\*\*\*\*\*If you have more than one document\*\*\***

#### **Click the ADD ANOTHER FILING and repeat the previous steps to add those documents to your envelope**

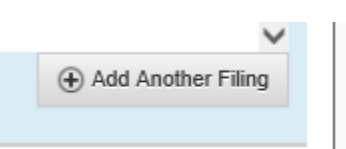

## Add in your Payment Account information**- this should have been set up in registration**

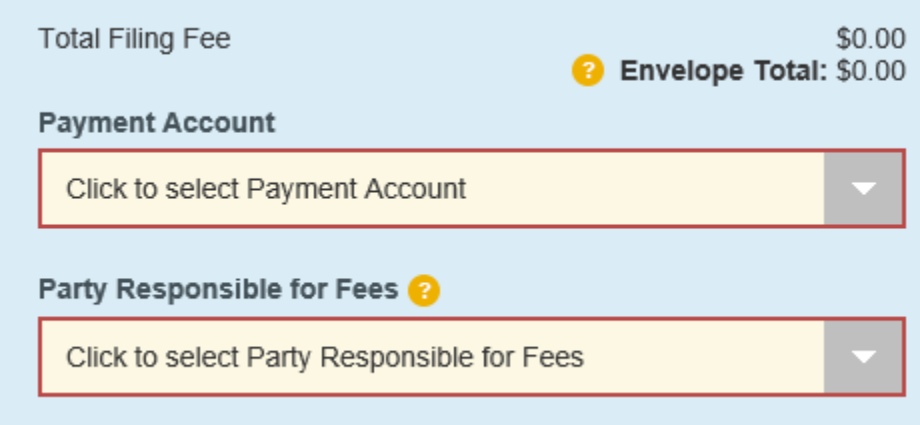

Check to see that all mandatory fields are filled out, if not they will be highlighted in RED

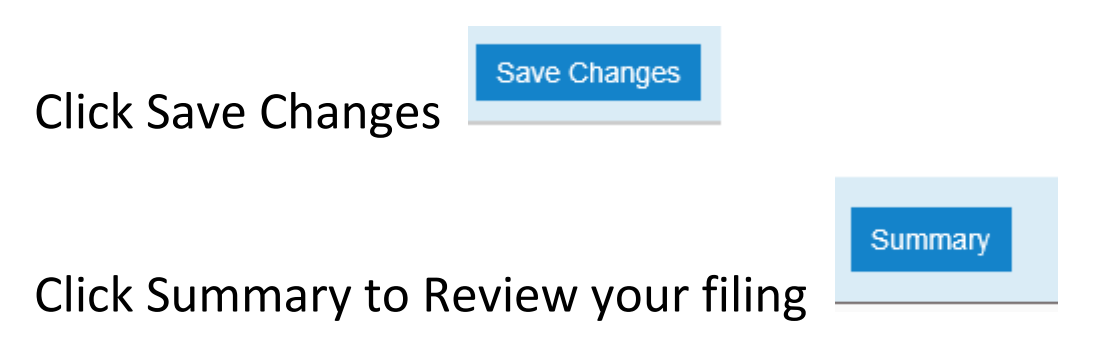

REVIEW your filing prior to clicking the SUBMIT button

**Submit** 

It will give you an ENVELOPE NUMBER

If you did not catch the envelope, number you will be notified via email your envelope # and it is also in the home page under Pending

To get to dashboard Home page click  $\Box$  at the top of the screen

#### **\*\*\*IMPORTANT\*\*\***

Sign out of Odyssey File & Serve click  $\frac{1}{\sqrt{1-\frac{1}{\sqrt{1-\frac$ of the screen

On the desktop, you will see an ICON named DELETE SCANS – DOUBLE CLICK to have all your documents deleted from this computer.